**Nojima** 

nojima<br>programming<br>school

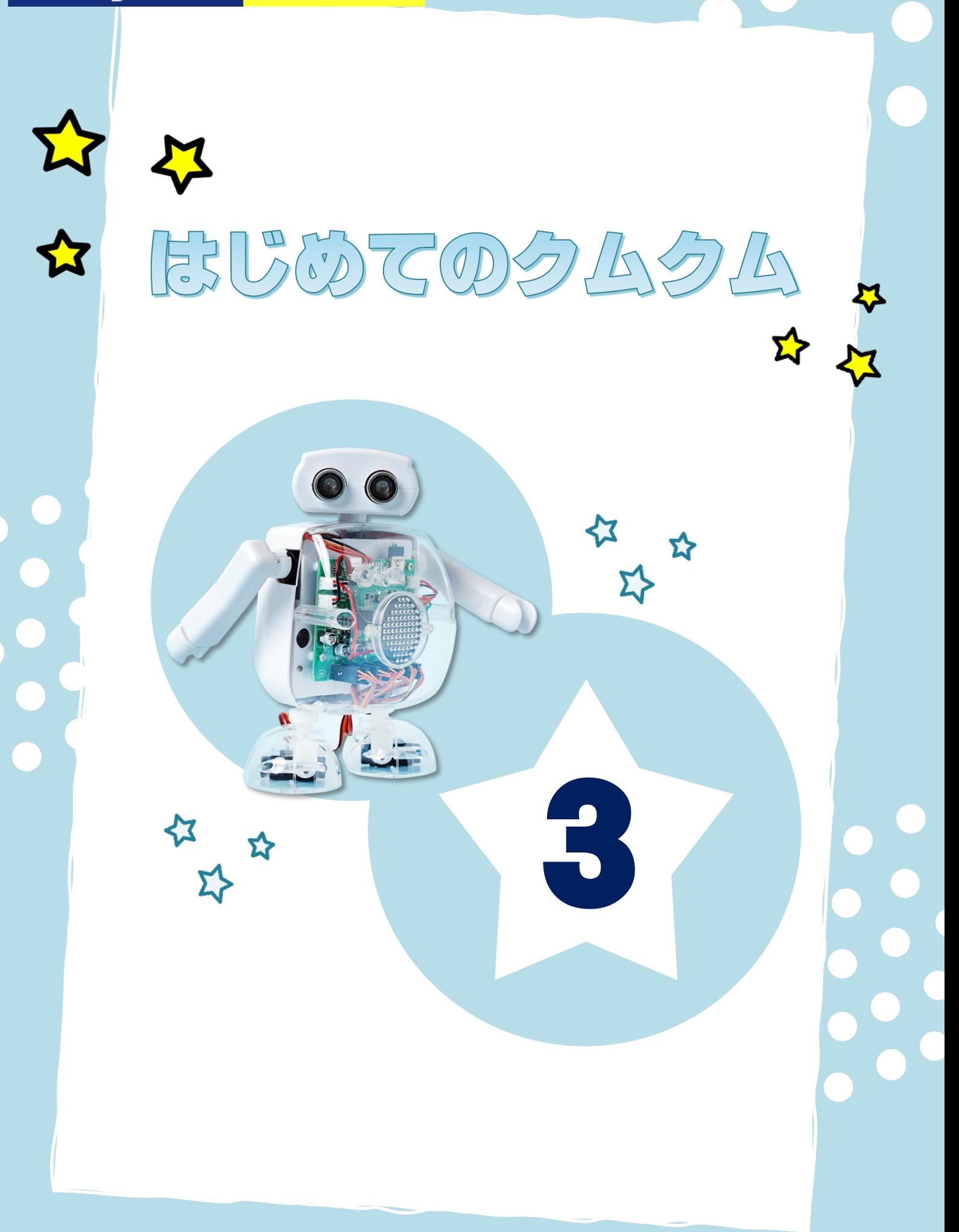

# えいすうじをしゃべらせてみよう

クムクムは にほんごいがいにも えいすうじを はなすことができます。

クムクムが えいすうじを おしゃべりするように プログラミングしましょう。

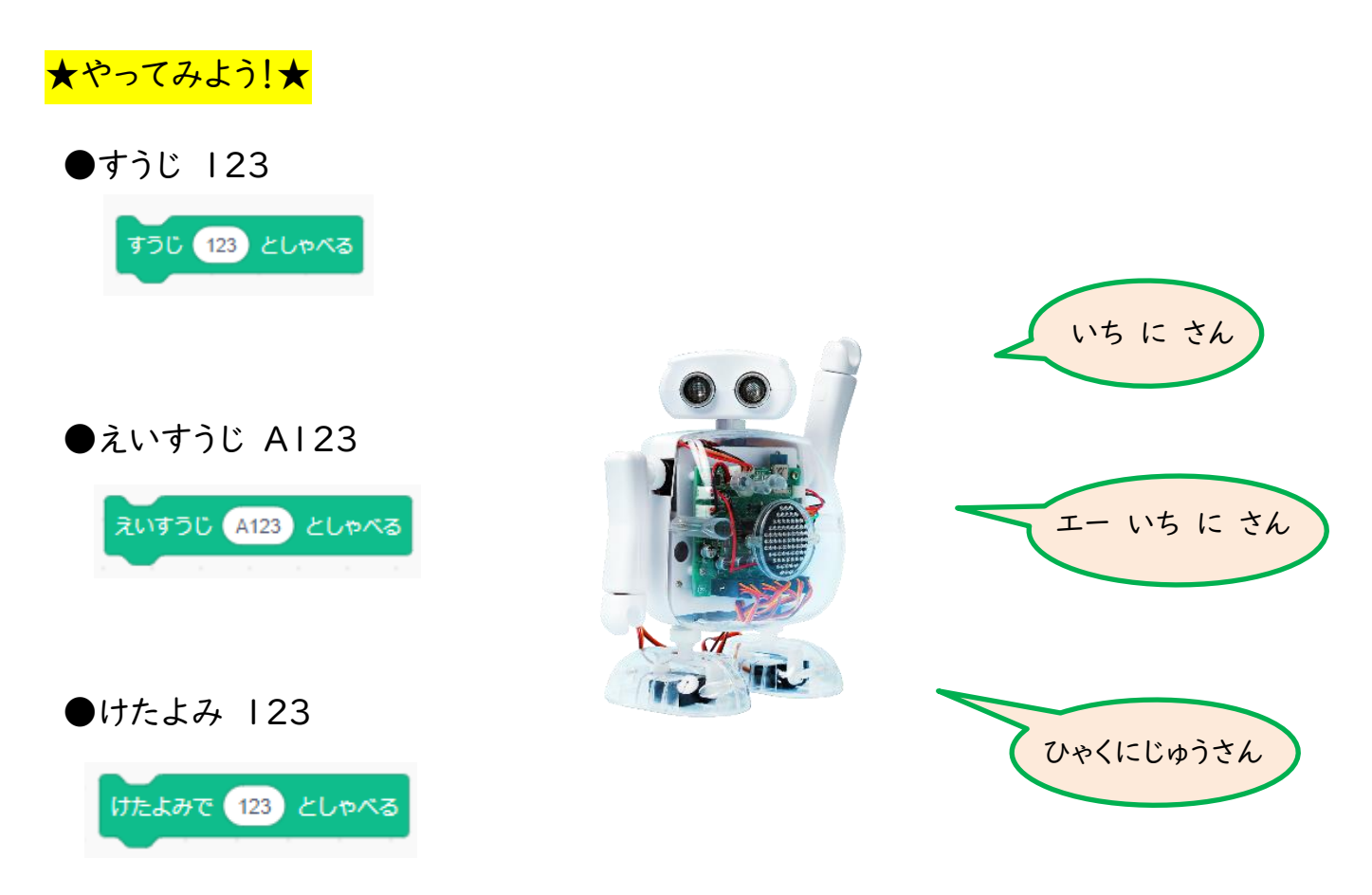

#### ●へんすうに はいっているすうじも しゃべらせてみよう

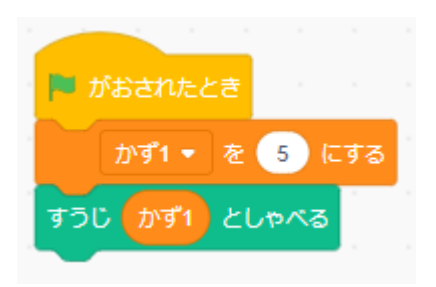

## たしざんゲーム

こんかいは クムクムといっしょに たしざんをするゲームを つくりましょう。

まずは「クムクムたしざん (さくせいよう).sb3」という スクラッチファイルを ひらいて かんせいさせましょう。

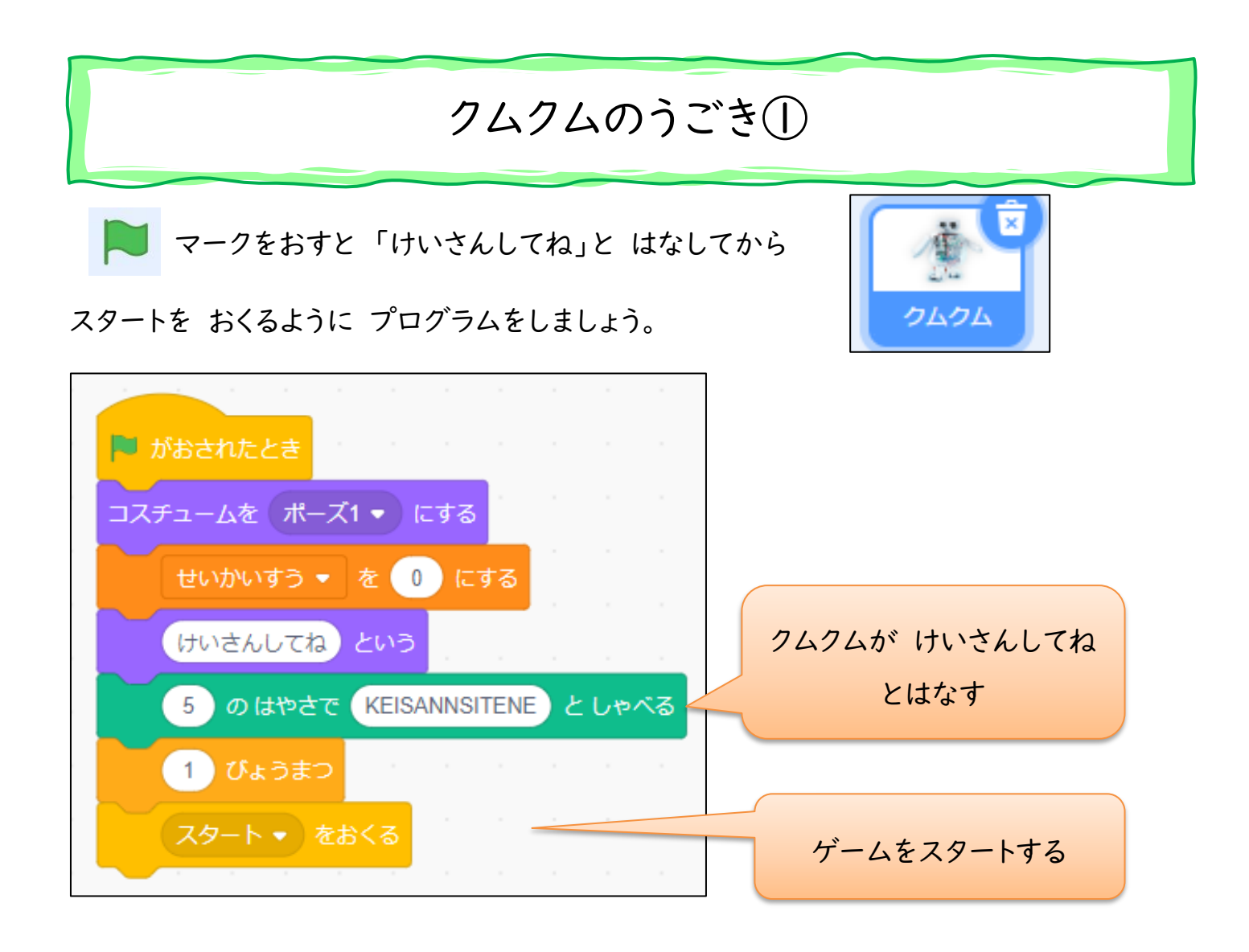

### ┃ クムクムのうごき②

つぎは スタートを うけとったあとの うごきを プログラムしましょう。 クムクムは ぜんぶで 5 つの もんだいをだします。 もんだいは まいかい ランダムになるようにしましょう。

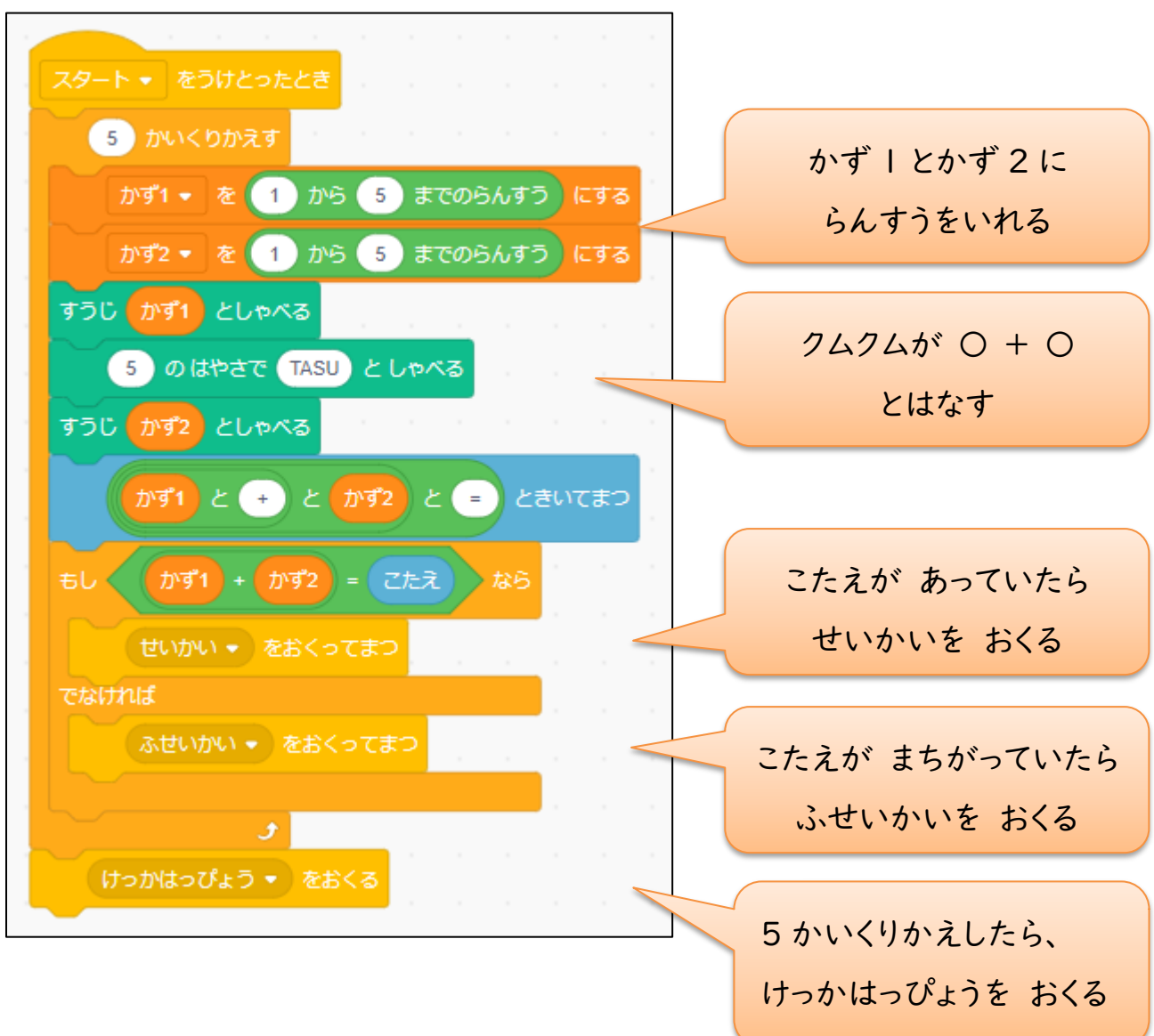

# せいかいのばあいのうごき

せいかいを うけとったときは クムクムがせいかいとはなすように プログラムしましょう。

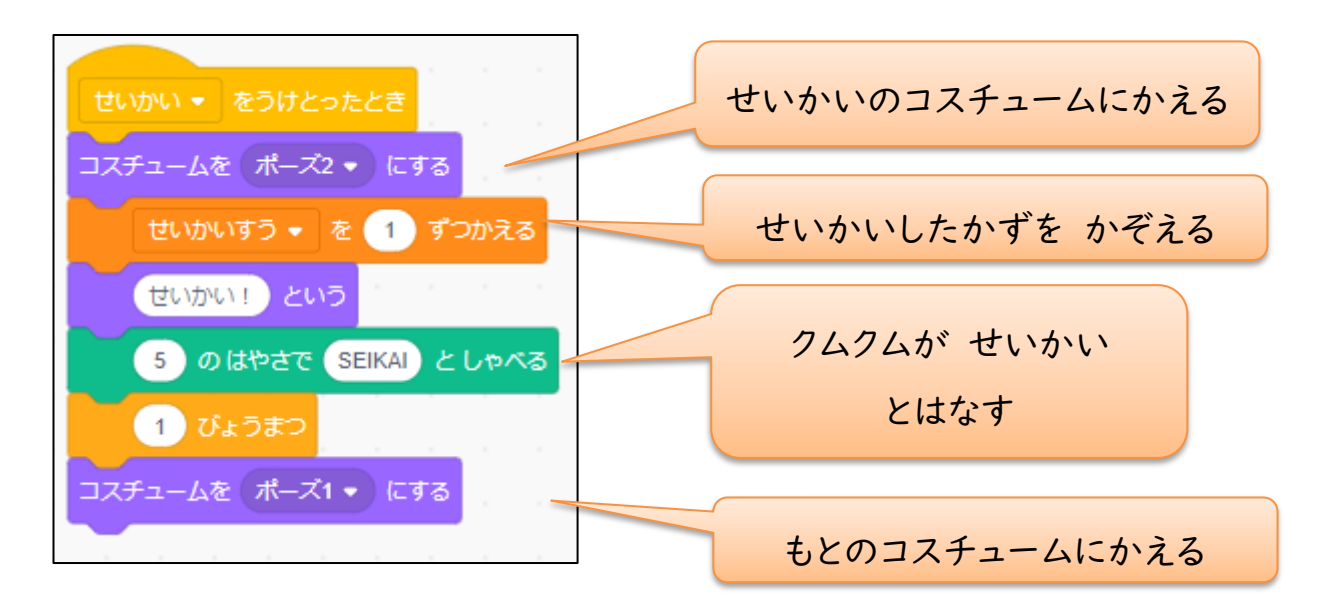

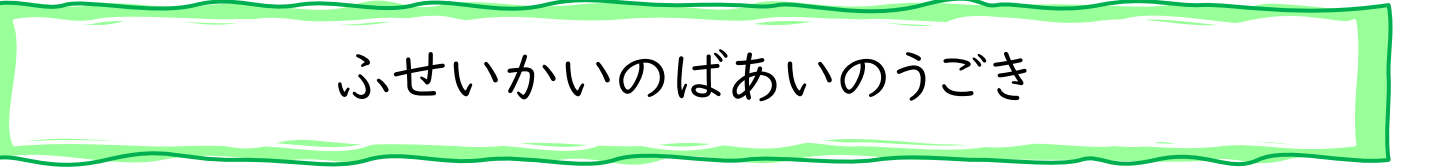

ふせいかいを うけとったときは まちがいのおとがなるように プログラムしましょう。

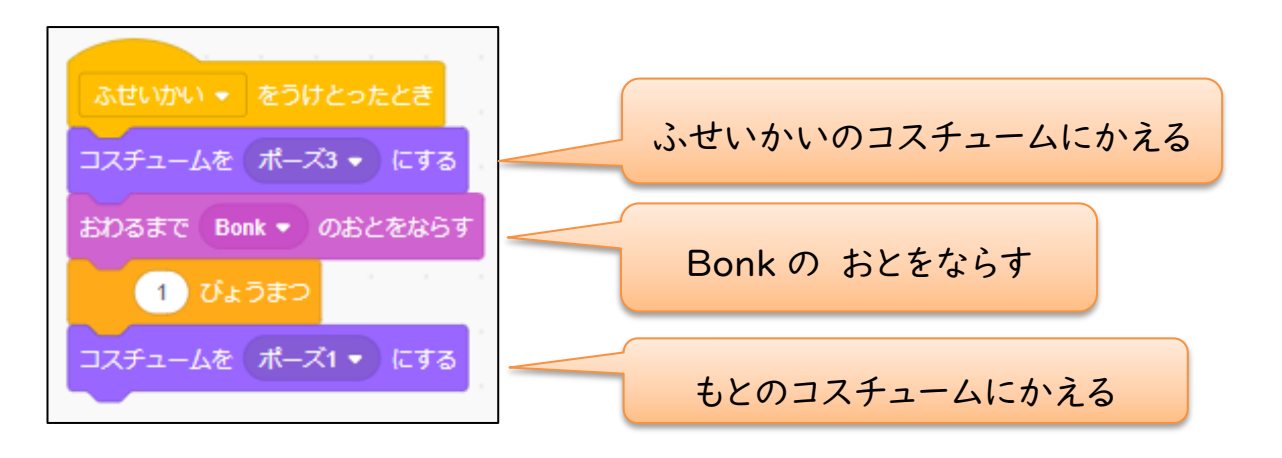

## けっかはっぴょうのうごき

さいごに けっかはっぴょうを うけとったときは せいかいしたかずを はなすように

プログラムしましょう。

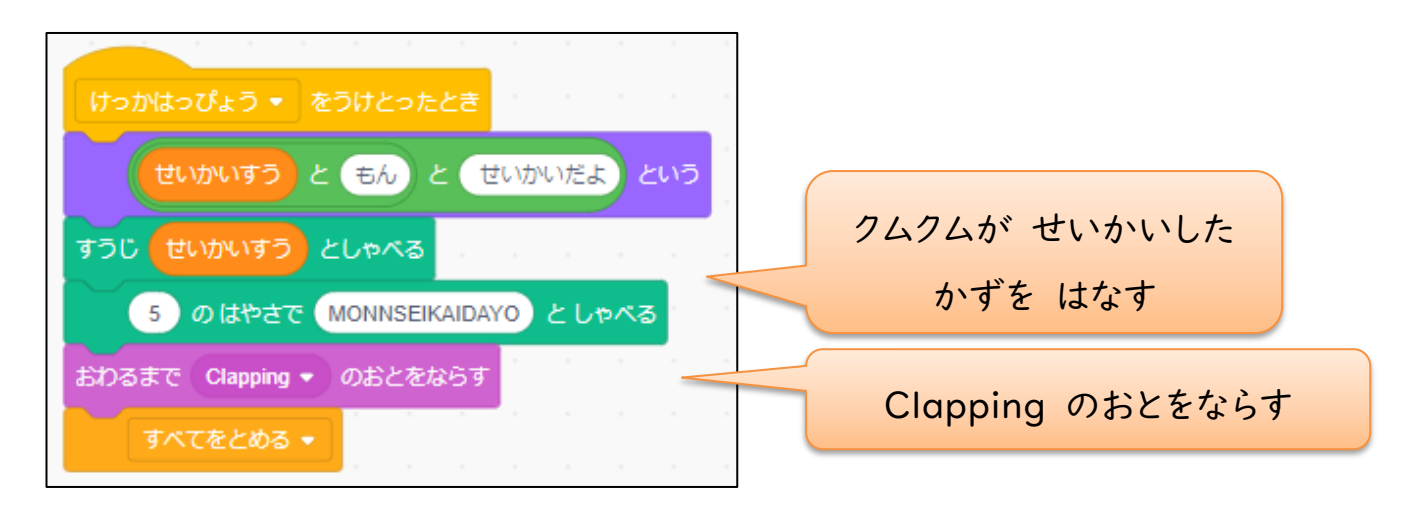

かんせいしたプログラムをうごかしてみよう

これで すべてのプログラムが かんせいしました。

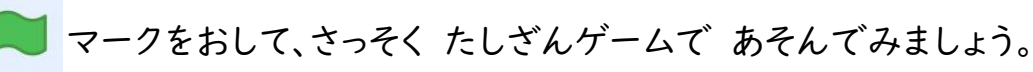

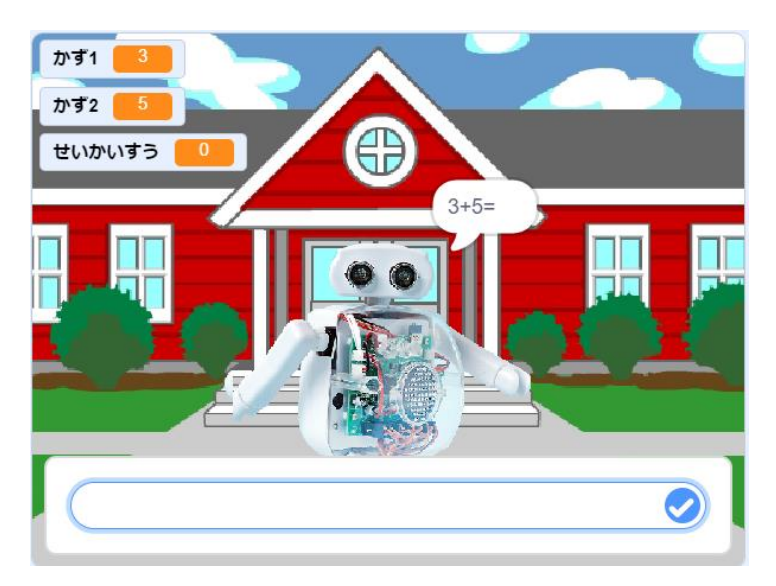

せいかいしたときに コスチュームをへんこうしたあと、どうじに りょううでを あげるようにし ましょう。 せいかいとはなしたあとは りょううでを もとのいちにもどしましょう。

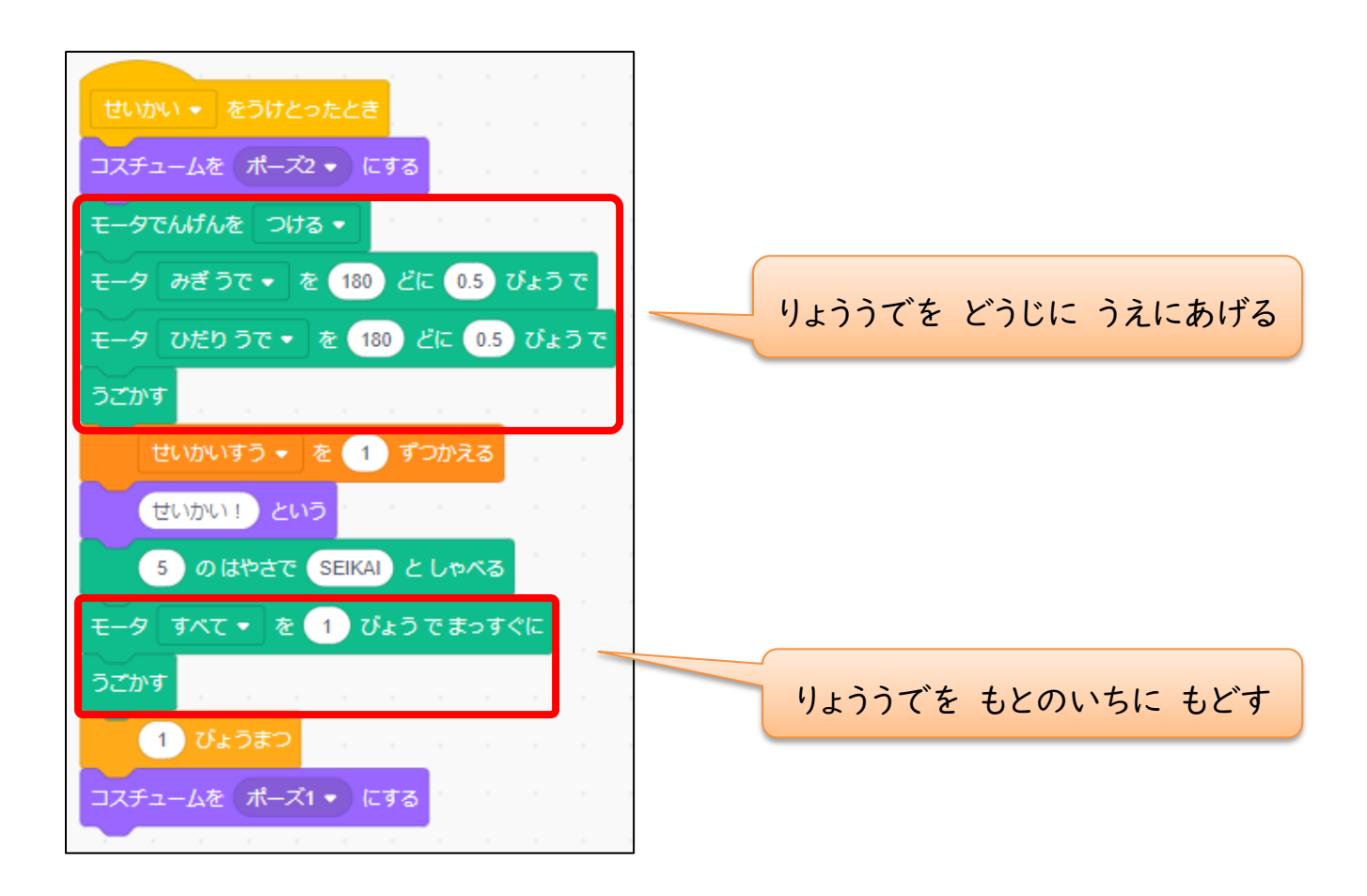

# かくにんもんだい

せいかいをうけとったときは あかいろの LED、 ふせいかいをうけとったときには

あおいろの LED がつくように プログラムを しゅうせいしましょう。

(うけとってすぐに LED がつくようにしましょう)

また、 コスチュームを ポーズ 1 にもどしたあとに LED がきえるようにしましょう。

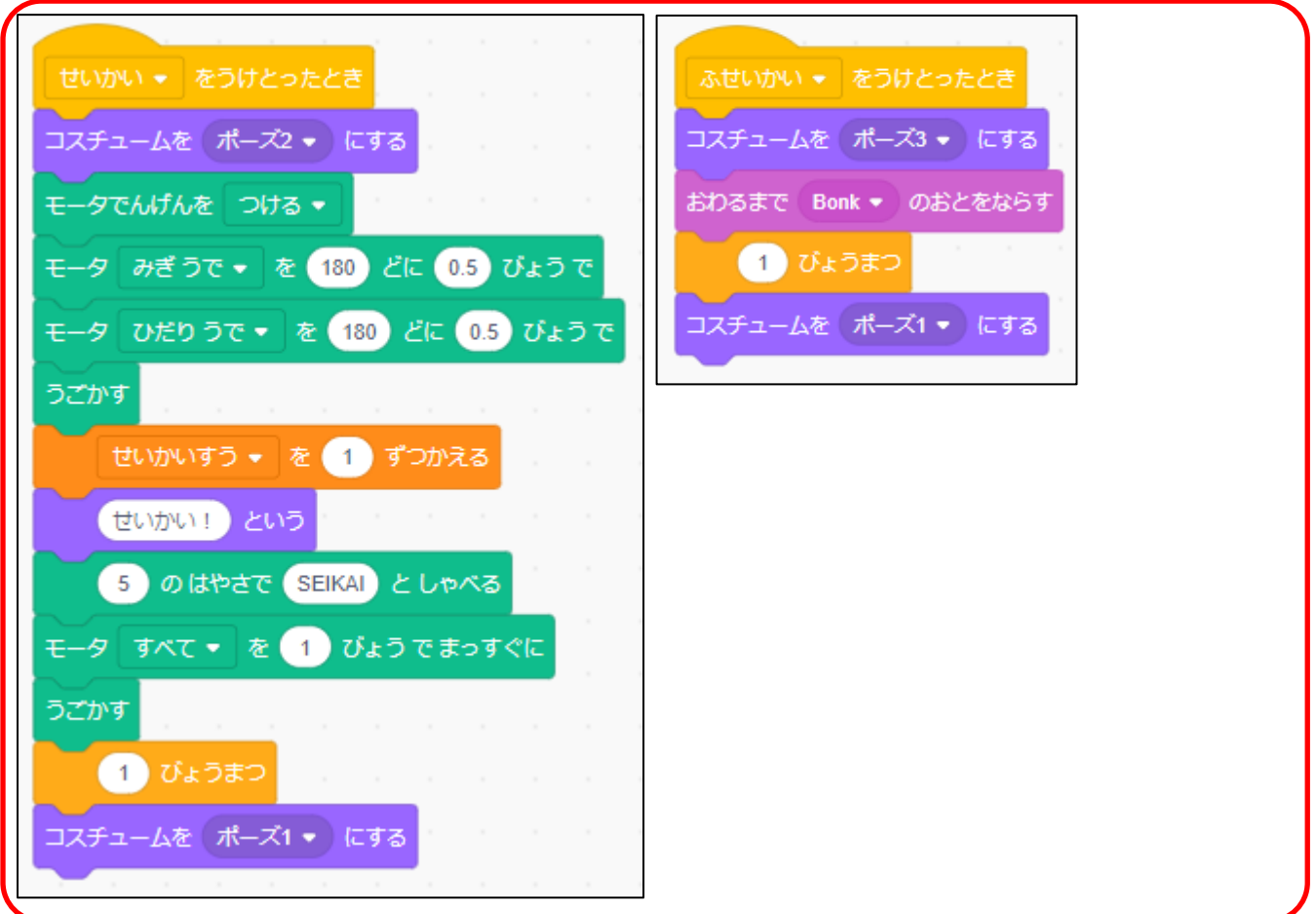

したのふたつのスクリプトをしゅうせいしてね

★こたえ★

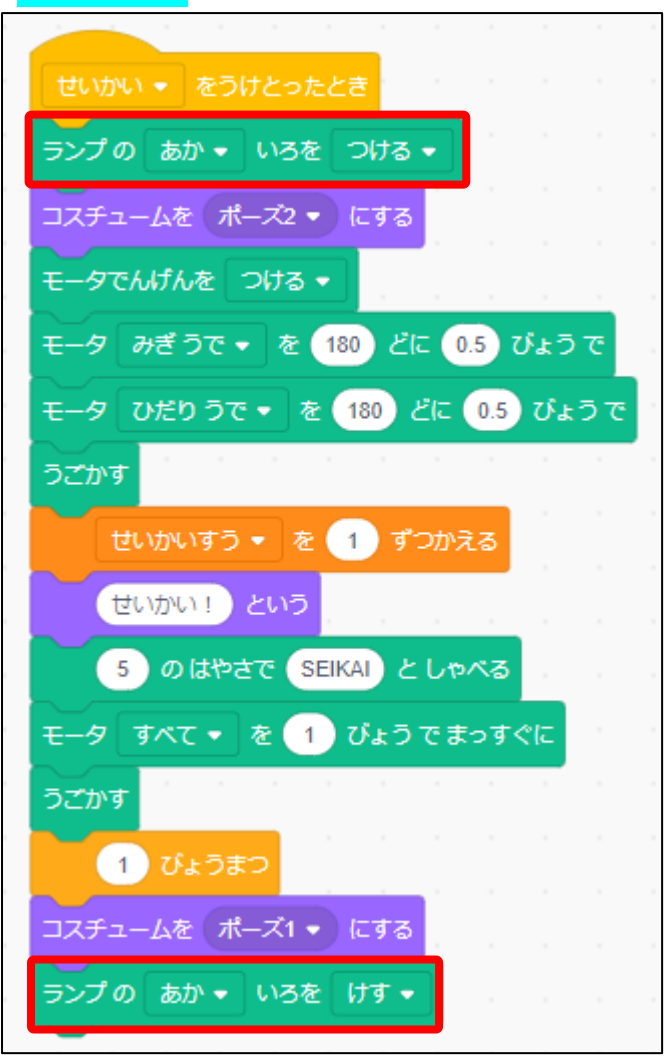

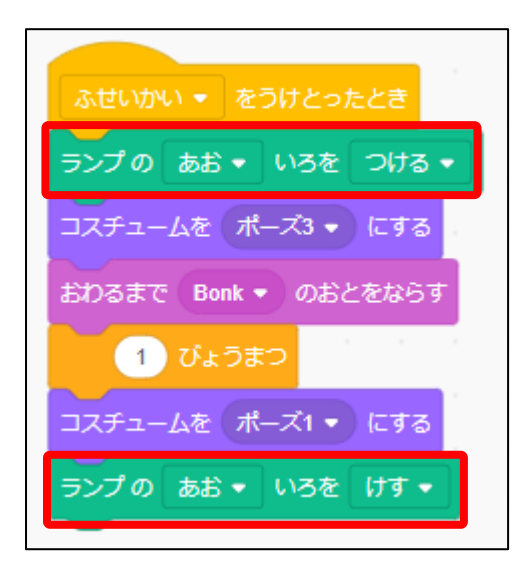